# **HeartChart integrated user interface for patient data and records**

HeartChart is a patient-centric medical records application that integrates patient demographic and clinical information from a database application with medical record documents from the Hummingbird DM patient records management system in a practitioner-friendly, medical chart-like user interface.

HeartChart provides doctors and clinical staff with a view that is organized according to their accustomed way of working – from the patient's physical chart.

HeartChart is also integrated with an Adobe electronic forms application, allowing clinical staff to create new electronic progress notes for a patient from the same interface.

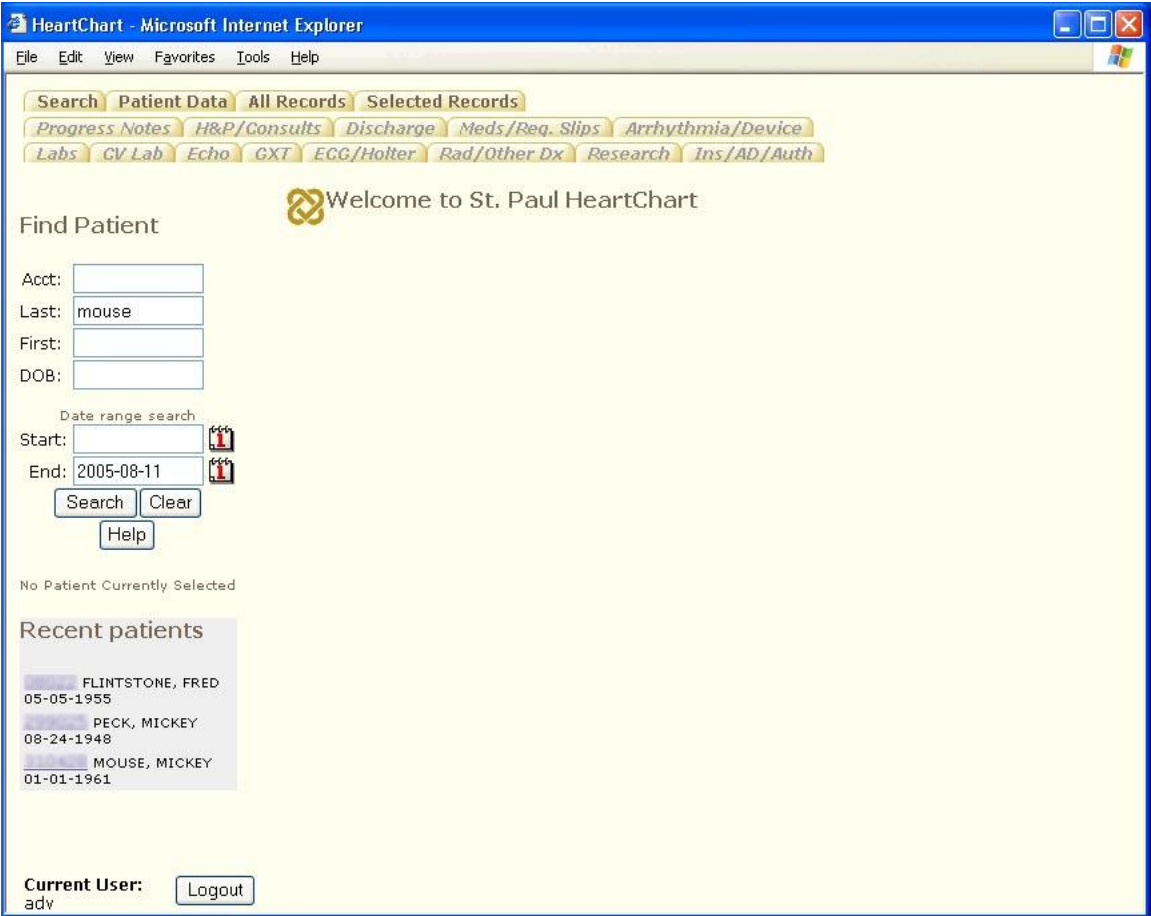

#### **1. Searching for patient information**

The initial view allows searching for patients in the clinical database by a variety of criteria. A list of recently accessed patients is maintained for each user for quick reference.

Because HeartChart communicates with the DM system via the API, all security and activity logging functions are maintained, even though the standard DM clients are bypassed. The patient account number from the clinical database provides the link to documents in the DM system.

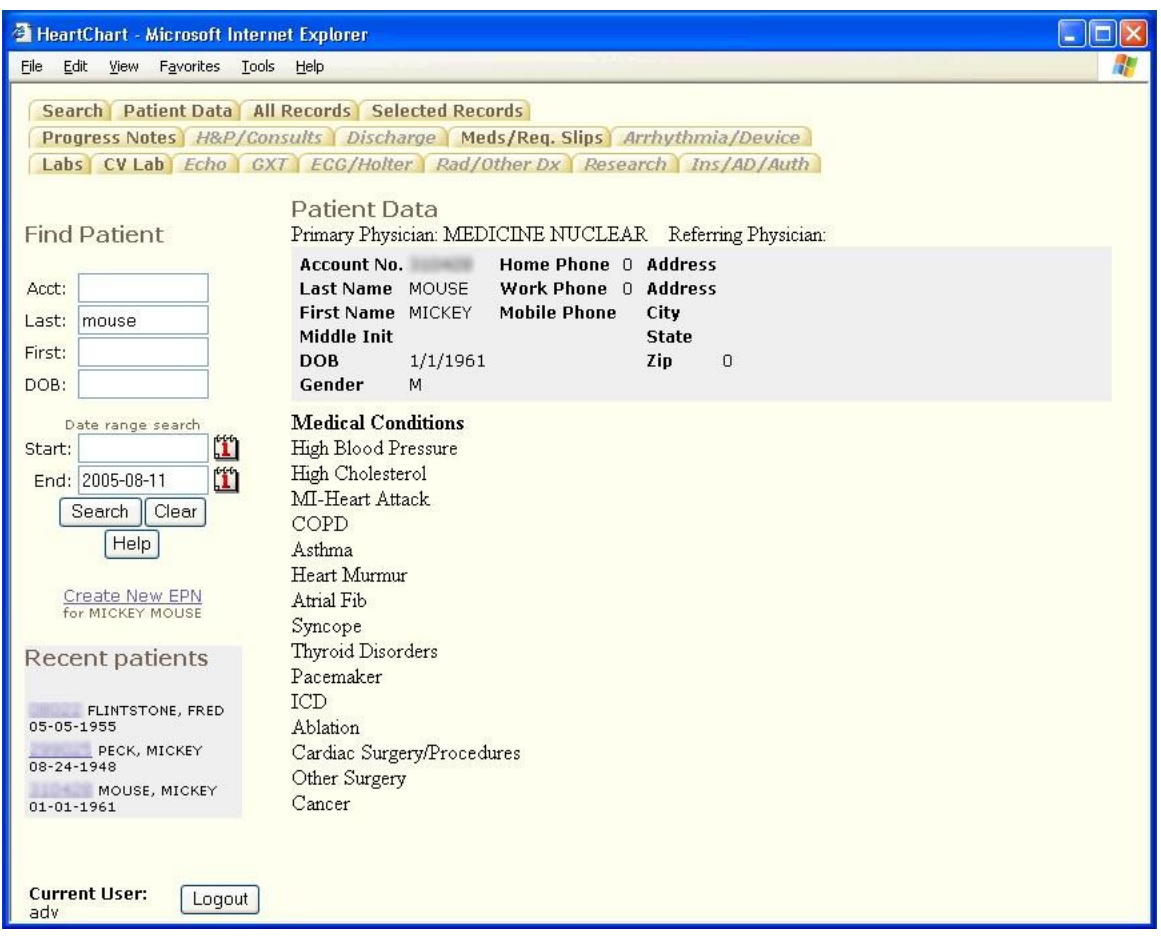

**2. Patient data from clinical database.**

Document types in the DM system are assigned to tabs in the HeartChart interface. Mapping of document types to tabs is configurable, so that new types can be accommodated easily without code changes. For user convenience, tabs that do not contain any documents are disabled.

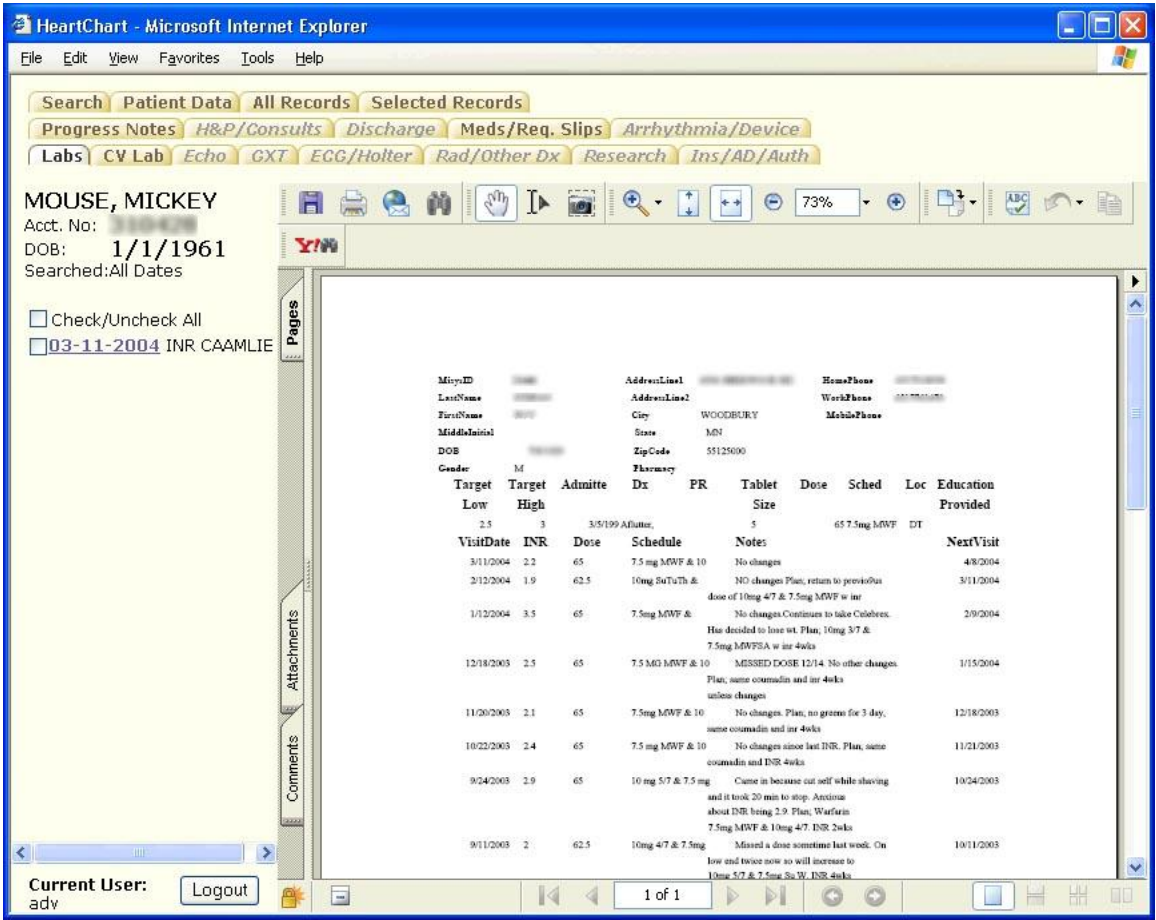

## **3. Record displayed in viewer window.**

When a tab is selected, all documents of the corresponding type(s) are listed in the left frame, sorted by date of service. Clicking a link displays the document (in PDF form) in the right frame. In any tab, documents can be selected via a checkbox for inclusion in an assembled PDF chart document.

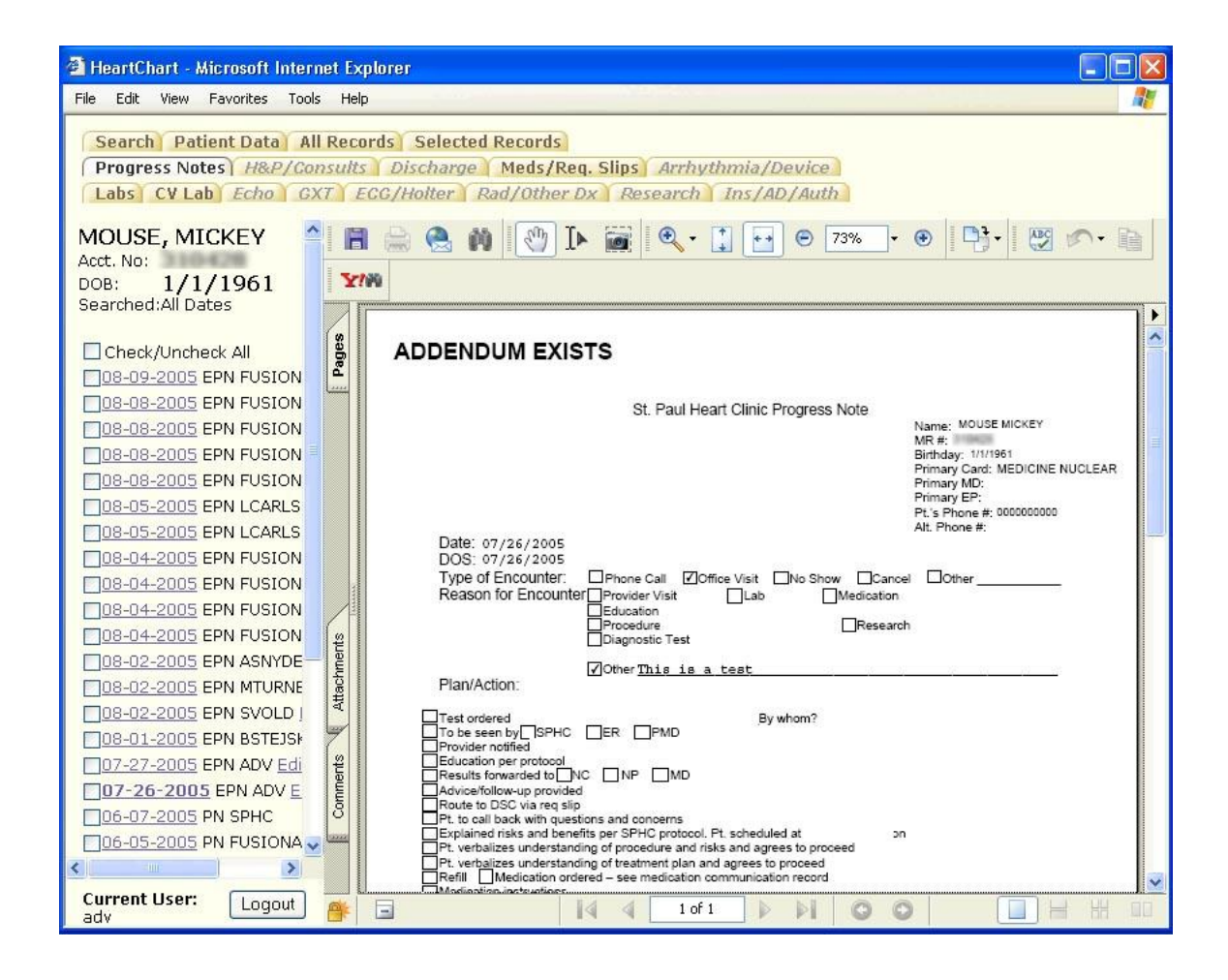

## **4. E-form progress notes list with selected documents.**

The electronic forms integration speeds entry of patient progress notes and reduces error by copying needed information from the clinical database to the form.

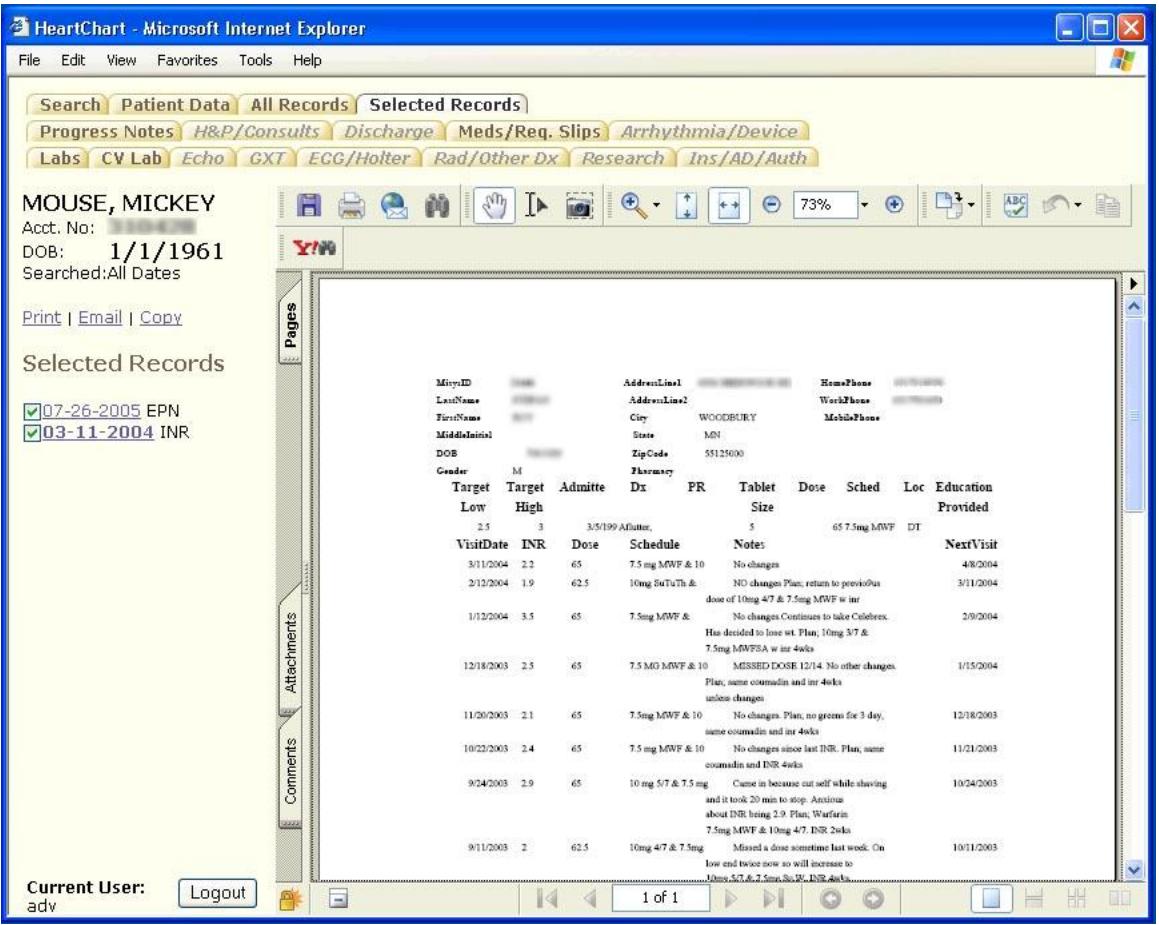

**5. The Selected Records tab shows checked records that can be combined into a customized chart for printing, e-mailing, or copying to a tablet PC.**

Selected records can be assembled into a customized chart with just the required information. A contents page and bookmarks in the merged PDF document are created automatically.

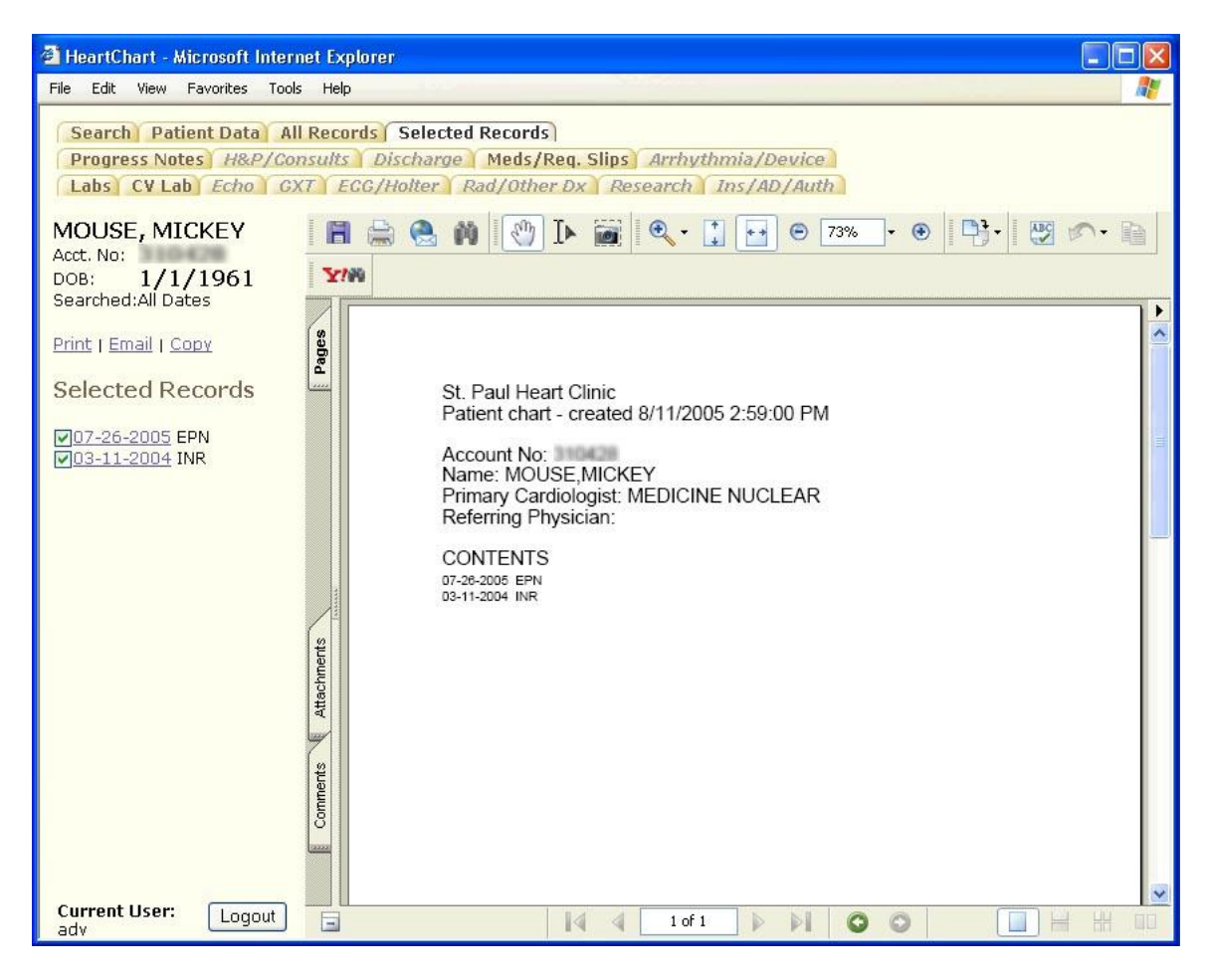

#### **6. The assembled chart has now been created and unlocked for printing, e-mailing or copying.**

PDF's are used extensively to ensure a high degree of security, including print control and logging.

Technologies used within this application include: Hummingbird DM, Kofax Ascent, Adobe Acrobat, various web development technologies, Microsoft SQL Server, the patient demographics database, and 3<sup>rd</sup> party controls for PDF rendering and construction.